# **Configuration Dialog Box (D2000/Creating Graphic Presentation Windows/D2000 GrEditor/Graphic Objects /Connecting Graphic Objects/Configuration of Palettes /Configuration of Bitmap Palettes)**

Bitmap palettes - configuration dialog box

[Bitmap](https://doc.ipesoft.com/display/D2DOCV12EN/Bitmap) palette can consist the bitmaps or the icons from a group of D2000 objects - Bitmap. These objects can contain more raster formats. Only the bitmaps and icons are completely supported in the bitmap palettes. Because of simplification we will use a term "bitmaps" for both types of objects in the text

Bitmap palette is being configured in the following dialog box. Dialog box can be opened by clicking on a particular palette in dialog box for object selection that is available in process [D2000 GrEditor](https://doc.ipesoft.com/display/D2DOCV12EN/D2000+GrEditor) via menu [Configuration Gr -> Bitmap palettes.](https://doc.ipesoft.com/pages/viewpage.action?pageId=17279634#MenuBar(D2000GrEditor)-konfiguracia_gr)

This configuration dialog box can be opened also in process [D2000 CNF](https://doc.ipesoft.com/display/D2DOCV12EN/On-line+System+Configuration+-+D2000+CNF) - clicking on button in D2000 GrEditor and selection the bitmap palette.

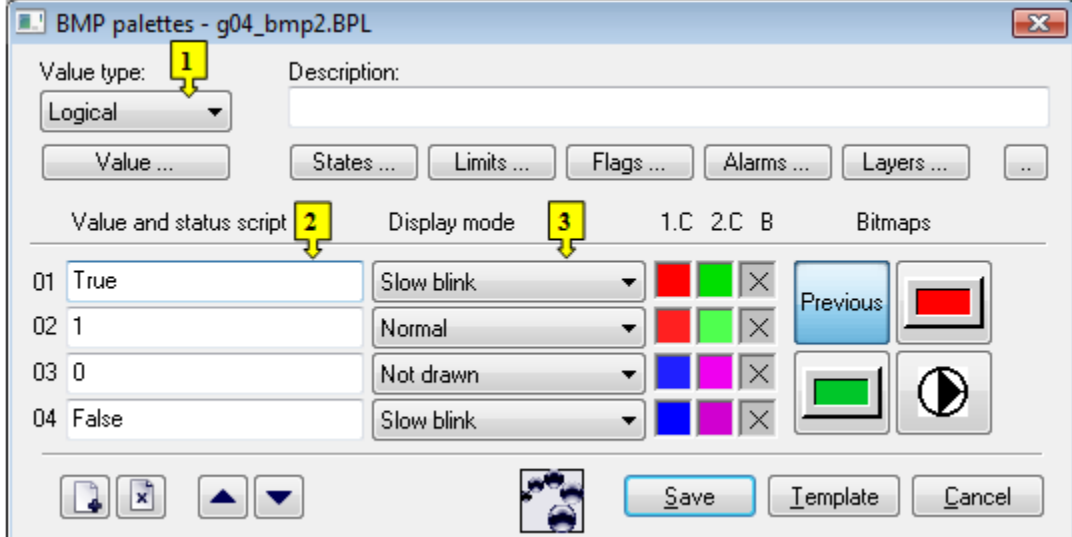

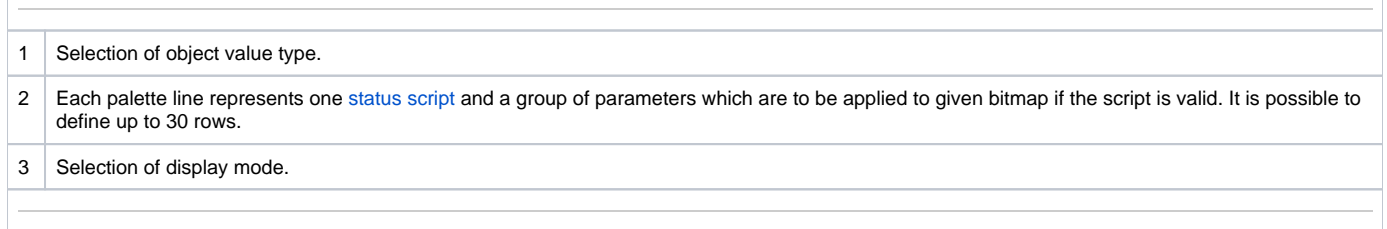

## **Description**

A text string describing the bitmap palette. Possibility to use the [Dictionary](https://doc.ipesoft.com/pages/viewpage.action?pageId=17279443) (to open press **CTRL+L**).

### **Buttons to select keywords**

Clicking on some of these buttons (**States**, **Limits**, **Flags**, **Alarms**, **Layers**) opens a list of the keywords for status script. Separate the keywords by

comma. The button is used to enter a range. More detailed description is mentioned in the chapter [Status script](https://doc.ipesoft.com/display/D2DOCV12EN/Status+Script).

### **Definition of bitmap parameters**

For each bitmap palette line, it is possible to define the following parameters (1 up to 6):

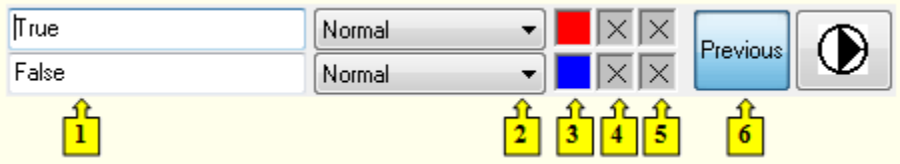

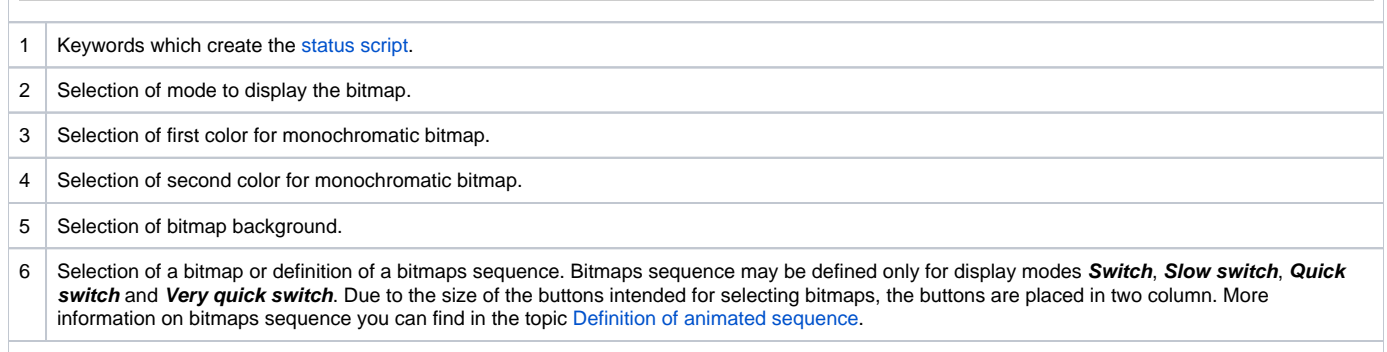

Color corresponding to the item 4 is being defined for the display modes Slowly blink, Blink and Quick blink. Monochromatic bitmap is then drawn alternately by the colors defined in the parameters **1.F** (item 3) a **2.F** (item 4).

Left-click on an item opens opens the [color palette](https://doc.ipesoft.com/pages/viewpage.action?pageId=17278764) (default label of the items is  $\overline{\times}$ ). Right-click on an item opens the menu containing three items:

- **Select color** opens the [color palette](https://doc.ipesoft.com/pages/viewpage.action?pageId=17278764) (as well as left mouse click on item). Item label: selected color.
- **Use previous** the parameter will not be used, there will stay last valid parameter value. Item label :  $\vert \times \vert$
- **Default color** the same value as when defining the bitmap. Item label:  $\boxed{D}$

The palette parameters, which are not predefined (labelled by  $\times$ ), are to be displayed according to last valid palette line.

Clicking a button to define a bitmap - the item 6 (default label of the buttons is "Previous") opens a list of bitmaps. If you select one of the display modes Sw itch, Slow switch or Quick switch, clicking the button opens the dialog box to define a bitmaps sequence. Right-click on the button opens the menu containing three items:

- **Select bitmap** opens a list of bitmaps or the dialog box to define a bitmaps sequence (as well as left mouse click on the button). Button label: selected bitmap / bitmap sequence.
- **Use previous**  there will be used last valid bitmap. Item label : Previous.
- **Default bitmap** there will be used the bitmap placed in the picture. Item label: Default.

#### **Modes to display bitmaps**

For each bitmap palette line, it is possible to define a method to display defined bitmap. The method defines how the bitmap will be drawn in the picture opened in [D2000 HI.](https://doc.ipesoft.com/display/D2DOCV12EN/D2000+HI+-+Human+Interface) The following table contains all the available methods.

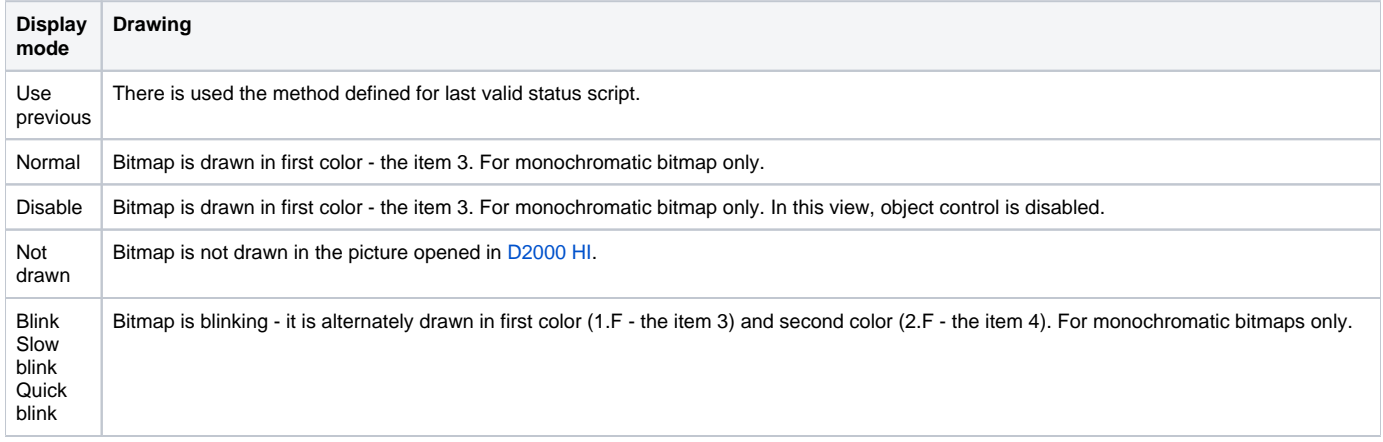

Switch Slow switch Quick switch Very quick switch

These modes are being used to display a bitmaps sequence. Bitmaps in defined sequence are alternately switched - easy animation. If these methods are used for other graphic object than bitmap, then the graphic object is drawn as well as for the mode Normal.

#### ⊙ **Related pages:**

[Configuration of palettes](https://doc.ipesoft.com/display/D2DOCV12EN/Configuration+of+Palettes) [Configuration of bitmap palettes](https://doc.ipesoft.com/display/D2DOCV12EN/Configuration+of+Bitmap+Palettes) [Use of bitmap palettes](https://doc.ipesoft.com/display/D2DOCV12EN/Use+of+Bitmap+Palettes) [Definition of animated sequence](https://doc.ipesoft.com/display/D2DOCV12EN/Definition+of+Animated+Sequence)